# CANDIDATES:

The Candidates window allows you to manage candidates that have applied or registered at your site.

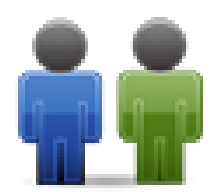

randal@test.com

randal@lynchs.us

Registered | Active | Approved | Email Address

# CANDIDATE LISTING:

# **LOGIN:**

The last time the candidate logged in or the date the candidate registered.

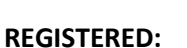

This indicates if the candidate is a registered candidate or just an applicant that has applied for a position using the Open Application Form (Stored).

Delete Candidate

ℐ

Login  $07 - 25 - 12$ 

 $08 - 02 - 12$ 

# **ACTIVE:**

This indicates if the candidate has verified their email address after registration.

## **APPROVED:**

You have the ability to set an indicator for each candidate of Appoved or Not-Approved. This is an internal value and not seen by the candidate.

## **EMAIL ADDRESS:**

This is the candidate's email address and the unique identifier for the candidate.

*\*NOTE: You may see several of the same addresses listed here. That is normal. If the candidate has registered as a candidate they will have a record and every time that same candidate applies for a position that is available using an Open Application Form (Stored) they will create a new record here. The reason for this is that if the candidate is applying for different positions, they may upload different resumes for each position.*

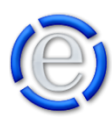

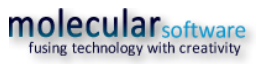

# CANDIDATE PROFILE:

## **CREATED DATE:**

The date and time the candidate's record was created or modified.

# **LAST LOGIN:**

The date and time the candidate last logged in. This will only have a value for registered candidates. Applicants are not required to login.

## **RESUME:**

This button will allow you to preview the candidate's/applicant's resume.

#### **APPROVAL:**

Using this dropdown selection you can assign an internal indicator of the candidate.

#### **FORWARD:**

This button will pop up a window that will allow you to forward this candidate and their resume, via email to other representatives.

#### **RECIPIENT(S):**

This is a list of current Element Content Managers you can select from to forward the candidate to.

## **OTHER RECIPIENT(S):**

This input field lets you add additional email address recipient(s) for the candidate to be forwarded to. You

can add multiple email addresses by separating them with a comma.

## **FROM EMAIL:**

The email address to be sent from.

## **SUBJECT:**

The subject line of the forward. The subject is automatically populated by can be modified.

## **COMMENT:**

You can add a comment to the forward that will be placed in the body of the email.

#### **FIELD LISTING:**

This is a listing of all the fields available to be captured and the values the candidate entered during registration or applying for the position.

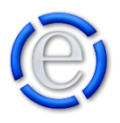

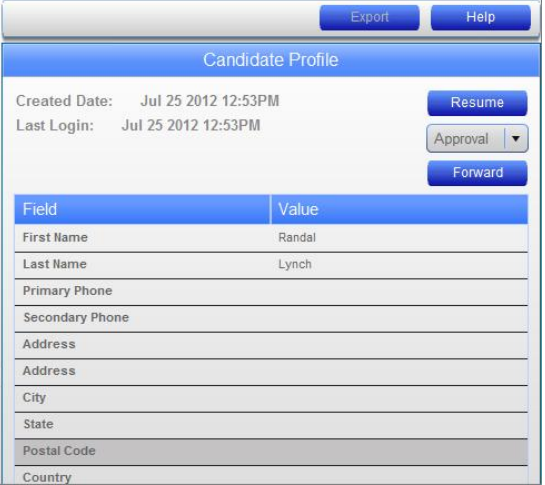

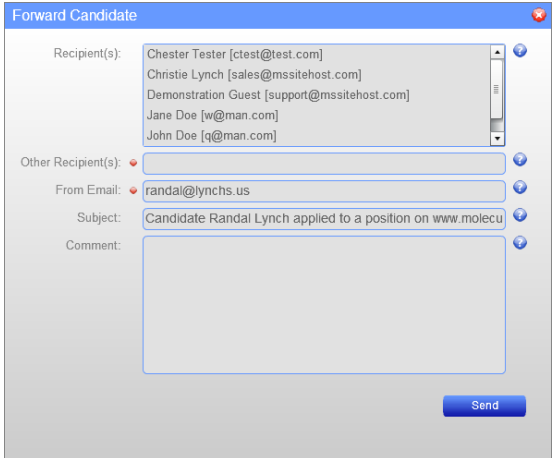

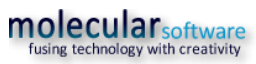

# JOBS APPLIED TO:

This is a listing of all the jobs the candidate or applicant has applied for.

# **DATE:**

This is the date the candidate/applicant applied.

# **JOB ID:**

The identification number you created for the position.

# **POSITION:**

The position title you supplied when creating the job posting.

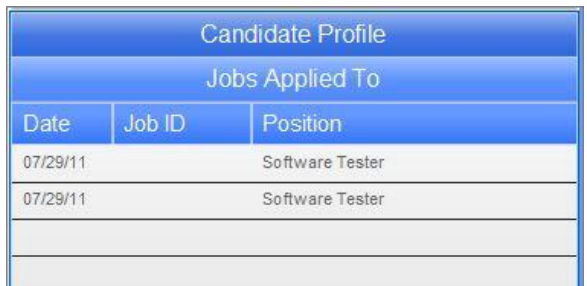

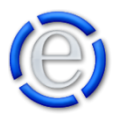